## Inventory adjustments

### Choose Items > Show inventory adjustments

Inventory adjustments allow you to increase or decrease the stock of an item that is recorded in mSupply. You will need to adjust the inventory if:

- Stock is discarded (due to damage or expiry)
- You do a Stocktake and find that physical stock is different to the stock recorded in mSupply®. In this case the first thing to do is to see if you can find out where a mistake may have been made in issuing stock. For example, you may be able to retrieve extra stock mistakenly given to a client, or may need to ask a supplier for an order that has been entered but never actually received.
- Stock has been stolen.
- As a general rule, consider using a regular invoice to account for any transactions with a customer or supplier. Only use an inventory adjustment as a last resort.

If you are doing a "normal" stocktake, it's better to use the stocktake module described here as it will create the needed inventory adjustments automatically.

# Inventory adjust - add stock...

Choose **Items > Inventory adjust (Add stock)** Use this function when you have performed a stocktake and find that the physical stock of an item or items exceeds the amount recorded in mSupply<sup>®</sup>.

| Last update: 2017/07/03 04:53 | items:inventory_adjustments https://docs.msupply.org.nz/items:inventory | _adjustments?rev=1499057582 |
|-------------------------------|-------------------------------------------------------------------------|-----------------------------|
|-------------------------------|-------------------------------------------------------------------------|-----------------------------|

| e Qty<br>er, tab. |       | Batch<br>qwerty1 | Expiry<br>31/07/2024 | Cost Price<br>210 | Sell Price<br>2.10 |      | ods received D : 0<br>rchase Order D : 0<br>Requisition D : 0<br>Entered by : sussol<br>Store: General V<br>Adjustment reaso |            |
|-------------------|-------|------------------|----------------------|-------------------|--------------------|------|----------------------------------------------------------------------------------------------------|------------|
|                   |       |                  |                      |                   |                    |      | Adjustment reaso                                                                                                    | on o       |
| er, tab.          | 4 100 | qwerty1          | 31/07/2024           | 2.10              | 2.10               | 8.40 |                                                                                                    | ^          |
|                   |       |                  |                      |                   |                    |      |                                                                                                    |            |
|                   |       |                  |                      |                   |                    |      |                                                                                                    |            |
|                   |       |                  |                      |                   |                    |      |                                                                                                    |            |
|                   |       |                  |                      |                   |                    |      |                                                                                                    |            |
|                   |       |                  |                      |                   |                    |      |                                                                                                    |            |
|                   |       |                  |                      |                   |                    |      |                                                                                                    |            |
|                   |       |                  |                      |                   |                    |      |                                                                                                    |            |
|                   |       |                  |                      |                   |                    |      |                                                                                                    | >          |
|                   |       |                  |                      |                   |                    |      |                                                                                                    |            |
|                   |       |                  |                      |                   |                    |      | Subtotal:<br>0 % tax:                                                                                                    | 8.40       |
| 0.00              |       |                  |                      |                   |                    |      | Total:                                                                                                    | 8.40       |
|                   | 0.00  | 0.00             | 0.00                 |                   |                    |      | 0.00 OK & Next                                                                                                    | 0.00 Total |

A transaction that is like a supplier invoice will be created. Enter the details in just the same way you would as if you were receiving goods from a supplier, except that mSupply® fills in the **Name** field for you automatically, and does not allow you to edit it.

After a stocktake, this can be used to adjust any stock lines where the stock recorded in mSupply® is less than the physical stock.

You will be asked to enter the margin when starting this transaction. For a normal inventory adjustment, set this to zero. If you are using this procedure to enter stock when starting to use mSupply® for the first time, enter the percentage to apply here.

## Inventory adjust - reduce stock...

Use this function when you have done a stocktake and find that the physical stock of an item or items is less thanthe amount recorded in mSupply®. A transaction that is just like a customer invoice will be created, except that you do not choose the customer. The section on entering customer invoices describes the entry procedure. See the section on Issuing goods - Customer invoices here

| Name Inventory adjust- reduce stock Their ref Comment New line Delete line Seneral Summary by Item Summary by Batch Log |      | Cat  |        | late : 28/08/<br>late : 00/00/ |            | Colour:<br>Invoice number: 1,008<br>Status: nw<br>Goods receive ID: 0<br>Purchase Order ID: 0<br>Entered by: Susso<br>Store: Gene | ol              |      |
|----------------------------------------------------------------------------------------------------|------|------|--------|--------------------------------|------------|----------------------------------------------------------------------------------------------------|-----------------|------|
| L Lo Item Name                                                                                                    | Qty  | Pack | Batch  | Expiry                         | Cost Price | Price extension                                                                                                    |                 |      |
| 1 AAA Cotrimoxazole 480mg tab                                                                                           | 1600 | 1    | 8ML125 | 28/11/12                       | 0.02       |                                                                                                    | -32.00          | *    |
| 2 AAA Enalapril 5mg tab                                                                                                 | 2450 |      | 9MA94  | 30/12/10                       | 0.00       |                                                                                                    | 0.00            |      |
|                                                                                                    |      |      |        |                                |            |                                                                                                    |                 | -    |
| Other charges     Item(s):     Amount:     O                                                                            | .00  |      |        |                                | ]          | Subtotal:<br>0 % tax:<br>Total:                                                                                                   | -32<br>0<br>-32 | 0.00 |

Inventory adjustments are treated by mSuppy as a kind of Supplier invoice (or credit). To view or edit an inventory adjustment, Choose the "Show inventory adjustments" option from the "Item" menu.

#### Previous: Stocktakes Next: Units

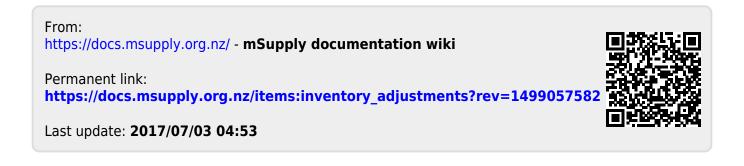